## **Logbook export to mccPilotlog**

Export to mccPilotlog

Exporting flights to **mccPilotLog** requires to fulfill **3** easy steps:

- 1. **Click on Export to mccPilotLog icon in the top right corner**
- 2. **Save the log to excel file**
- 3. **Upload the file to mccPilotLog software**

**This function is able to export the flights with full Journey Log only.**

Below is what needs to be done in mccPilotlog Software.

## **mccPilotlog software**

mccPILOTLOG does have 2 different **import** functions :

1) Import of Previous Experience - external logbooks and self-made excel sheets

2) Import of Airline - Flight Schedule - this includes **Leon Software**

- this is to import recent and planned flight schedules from the airline company, using systems like Leon
- this is for use on regular basis, such as daily, weekly, monthly
- the format of the file is defined by the system, like Leon
- this function is located on the Airline page in our software

Clients should be able to import the file from the option under Airline Interface page given that I they had set up the airline properly from the **Settings** page.

## **Complete guideline how to use the airline interface is explained [here](http://support.mccpilotlog.net/support/solutions/articles/10046). Leon Software is an OFF LINE interface.**

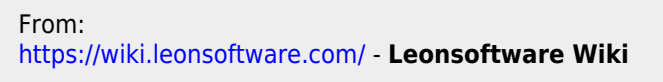

Permanent link: **<https://wiki.leonsoftware.com/leon/logbook-export-mccpilotlog?rev=1487248704>**

Last update: **2017/02/16 12:38**

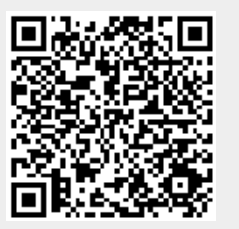